## **Searching your Library Print and Electronic Resources**

Whether you want to find a book, an electronic journal article or other electronic information start your search in the same place, the simple search box, called **Find it @ Harper** in the green band on our library home page (http://www.harper-[adams.ac.uk/university](http://www.harper-adams.ac.uk/university-life/library/)-life/library/ (and every other page of the Library pages on the website):

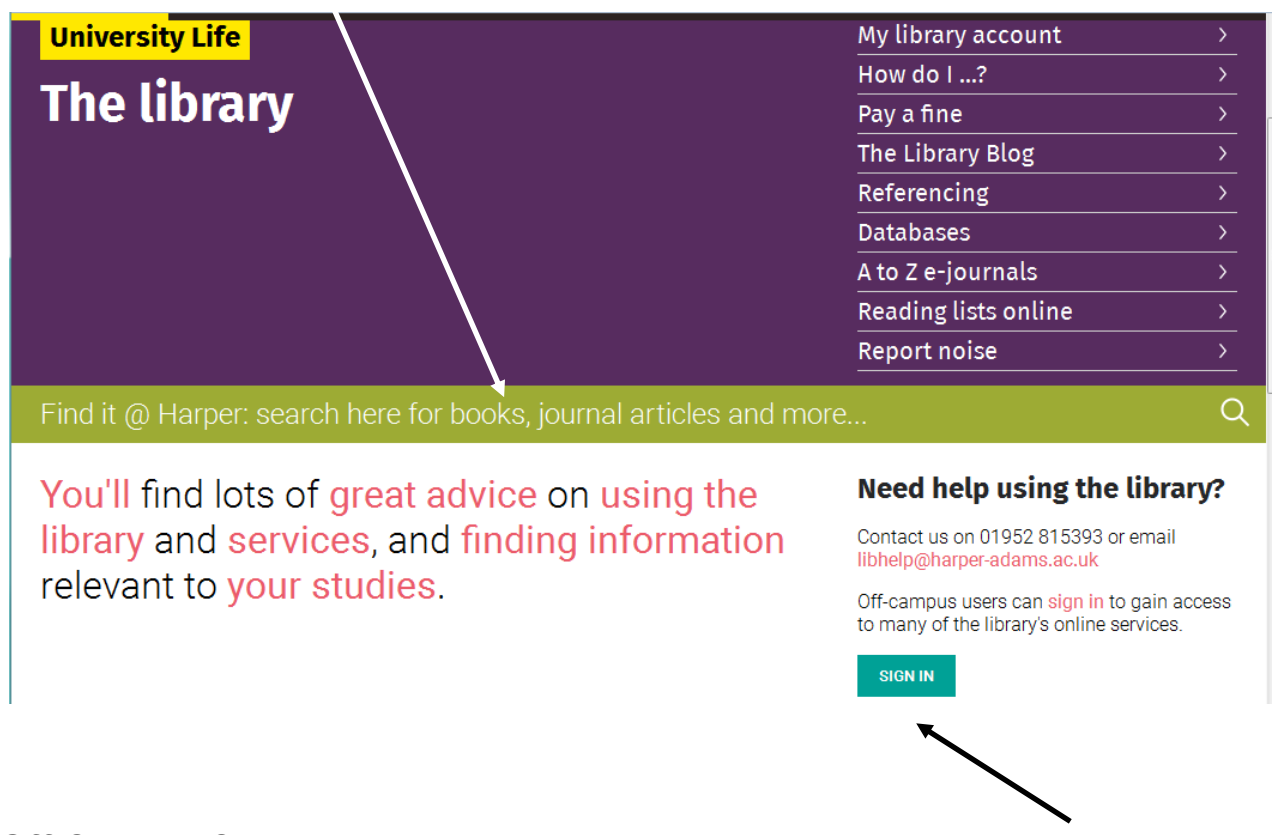

**Off Campus?** To access the full text of our e-resources use the turquoise button to sign in before you start your search

## **Start your Search**

Cat behaviour

Type in a small number of key words to find information on a topic or perhaps one or two words from the title and the author's surname if you are looking for a specific book

For books you will need to use more general keywords than for journal articles. For these you may need to be very

specific.

Please note that **Find it @ Harper** cannot search Estates Gazette Interactive, LexisNexis, iSurv, Mintel, IGD, Passport, ASABE or BSI Online. To search these you need to follow the Databases link in the list in the top right corner of the library home page.

## **Journal article and electronic information results**

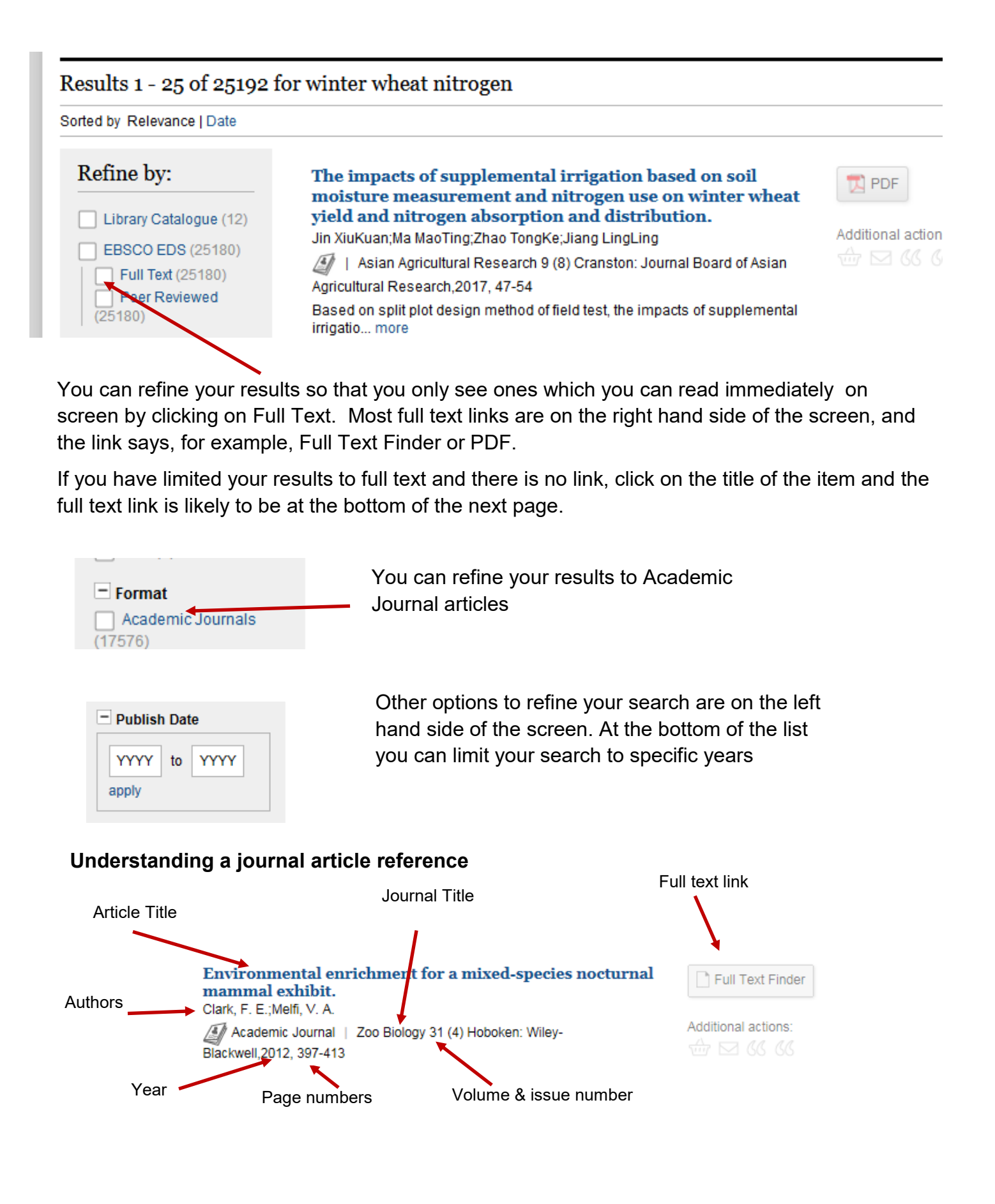

## **Print books, print journals and e-books** Refine your results by clicking on Library

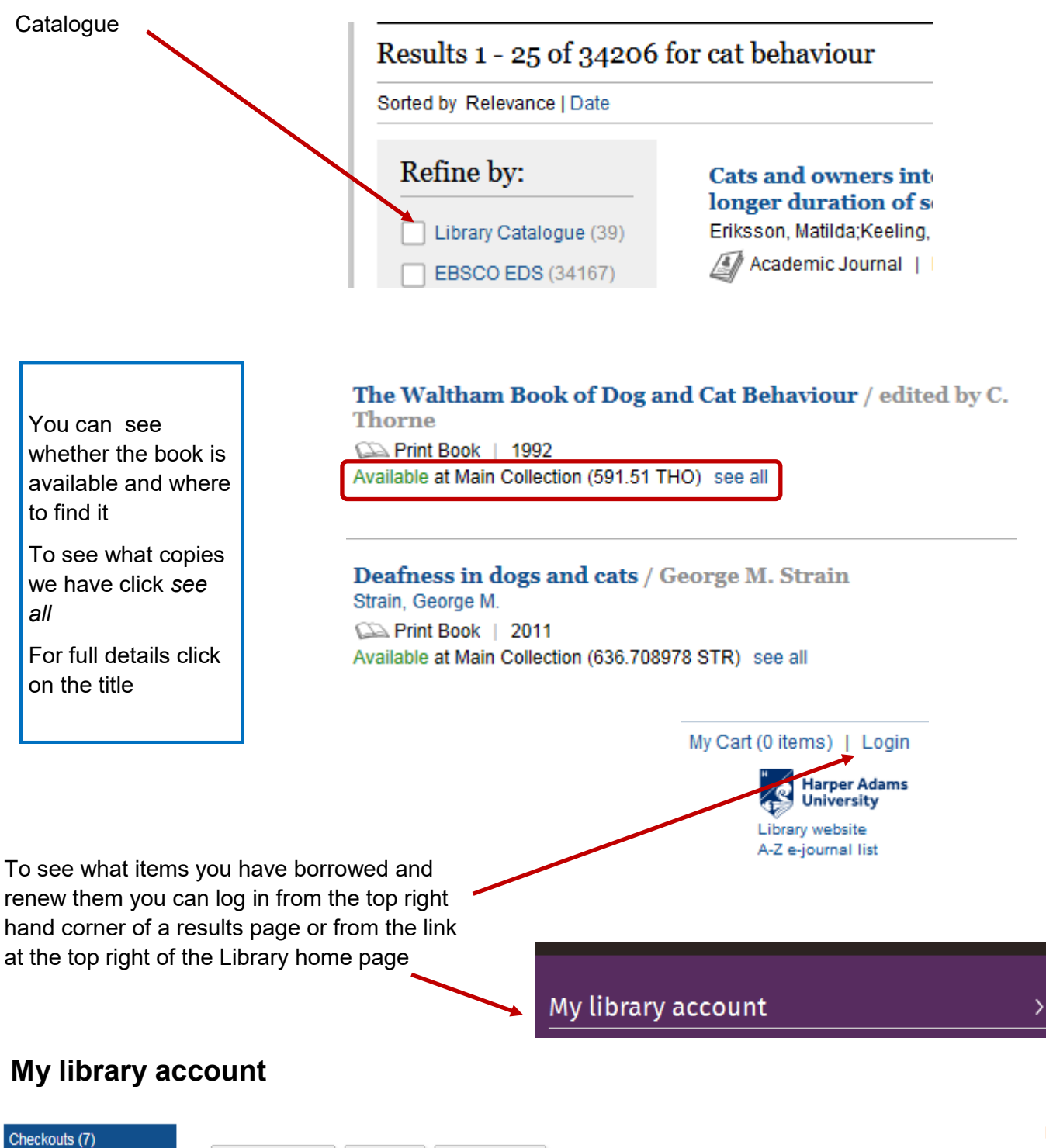

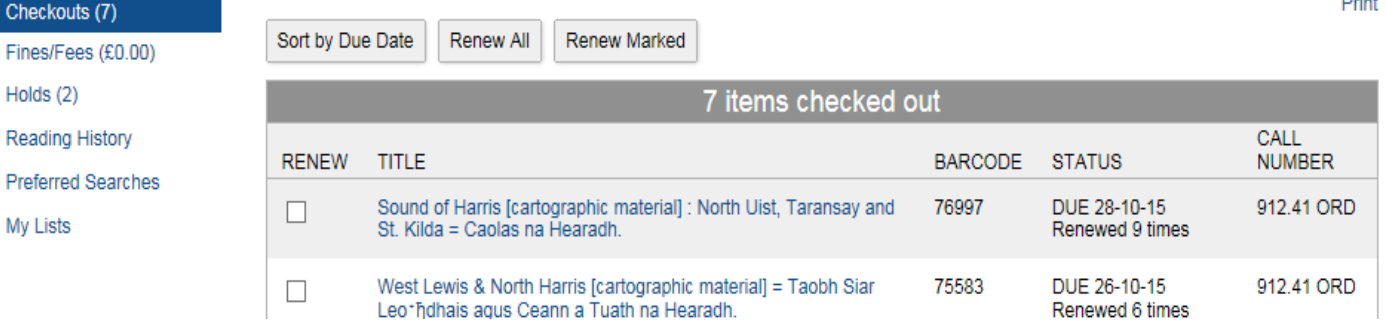

**If you need more help please contact Libhelp@harper-adams.ac.uk, ring 01952 815393 or drop in and see us**

p

N